## ليغشت ءدب نم تالجسلا عيمجت ةيفيك ةيضارتفالا ةزهجألا Ï

المحتويات

المقدمة بدء تشغيل الأجهزة الافتراضية

## المقدمة

يوضح هذا المستند كيفية تجميع السجلات عندما يقوم الجهاز الظاهري (VM (الخاص بالحزمة الافتراضية (VPC (في النظام الأساسي M Ultra (Services Ultra Cisco (بالتمهيد ويشير إلى عمليات تمهيد متعددة.

تمت المساهمة من قبل دينيس لانوف، مهندس مركز المساعدة الفنية من Cisco.

## بدء تشغيل الأجهزة الافتراضية

to order in مهدت VM مع تحكم عمل (CF (أو خدمة عمل (SF(، أنت يستطيع تضمنت يتعدد steps وفحص أن يكون غطيت هنا. عندما يراقب أنت VM، هو ينبغي كنت عن طريق 1Serial لأن ذلك يتضمن كل تصحيح سجل .

تعريف مثيل VM للمراقبة.

الخيار 1. من خلال واجهة المستخدم الرسومية (GUI) قم بتسجيل الدخول إلى لوحة المعلومات.

انتقل إلى Admin < المثيلات، ابحث عن مثيل على سبيل المثال، \_1C وابحث عن مضيف حوسبة، في المثال التالي، 1C على الكمبيوتر 1 و 2C على الكمبيوتر .2

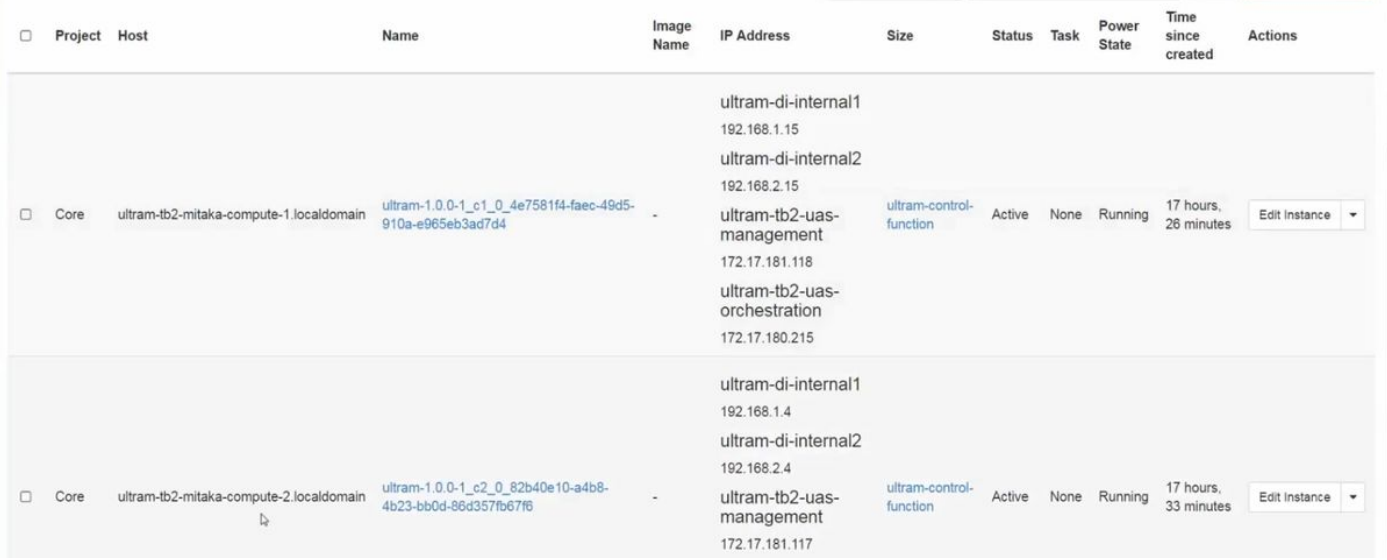

انتقل إلى جانب وحدة التحكم وتحقق من مثيل QEMU كما هو موضح في هذه الصورة.

Press Esc to exit full screen mode.

If console is not responding to keyboard input: click the grey status bar below. Click here to show only console<br>To exit the fullscreen mode, click the browser's back button.

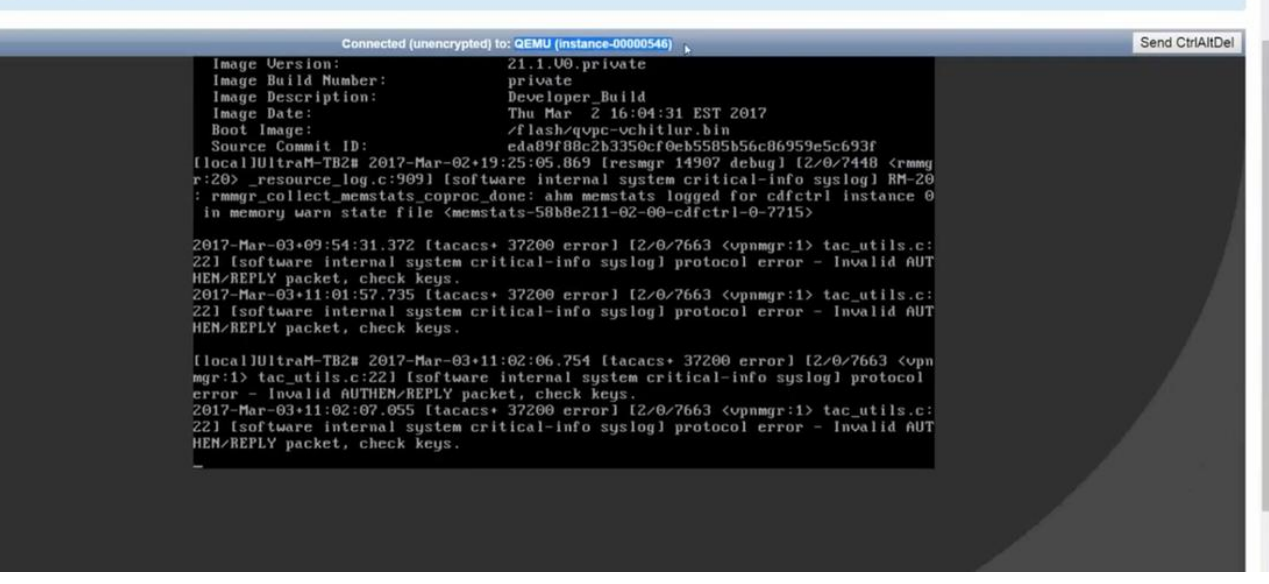

الخيار 2. ابحث عن كل مثيل من "قائمة الفيروسات" لمعرفة اسم المثيل.

source from undercloud: source stackrc

identify compute node's control IP: nova list SSH للتحكم في مستوى عقدة الكمبيوتر باستخدام المسؤول الحراري: address ip@<admin-heat ssh<.

التغيير إلى الجذر: سودو سو

سرد كافة المثيلات: قائمة الفيروسات

وحدة التحكم للتسلسل 1 من المثيل: **مثيل وحدة التحكم الظاهرية-<1number> serial** 

تحتوي السجلات هنا على عناصر رئيسية متعددة في وقت تمهيد CF في الفتحة .1 أما SF فلديه عملية تمهيد مشابهة جدا.

تمت إعادة تشغيل هذه البطاقة يدويا:

.Restarting system [811.235666 ]

```
machine restart [811.235950 ]
  تعريف نوع البطاقة:
```
platform\_get\_card\_info CARDTYPE Read in 0x40010100 --> 0x40010100 قراءة معلمات القرص والنظام:

"QEMU HARDDISK"

قراءة اولوية التمهيد. لاحظ حوالي 7 ثواني. إذا رايت اكثر من 30 ثانية، بعد ذلك له مشاكل in order to جلبت الصورة. المشاكل المحتملة: مشكلة الصور، إلخ. الإشارة: لا تقوم هذه العملية الحسابية بحساب الوصول إلى الموقع الذي توجد فيه الصورة. الجلفنة أو الجمر.

Booting priority 1 image : /flash/qvpc-vchitlur.bin config: /flash/day-N.cfg flags : 0x0 Entry at 0x000000000c8f66f0 -------------------------------------------------------------------------------- \*\*\*\*\*\*\*\*\*\*\*\*\*\*\*\*\*\*\*\*\*\*\*\*\*\*\*\*\*\*\*\*\*\*\*\*\*\*\*\*\*\*\*\*\*\*\*\*\*\*\*\*\*\*\*\*\*\*\*\*\*\*\*\*\*\*\*\*\*\*\*\*\*\*\*\*\*\*\*\* (Total bytes read: 145289216 in 7.972 Sec (17797 KBytes/Sec إحضار كافة المعلومات وبدء عملية التمهيد:

> (Scale BootStrap RAM Image (32bit, SP, LE, X86 بدء تشغيل StarOS:

> > ...Invoking StarOS Image إعداد البيئة:

Linux version 2.6.38-staros-v3-scale-64 (yuel@bxb-mitg6-dev10) (gcc version 4.7.2 [0.000000 ] (GCC) ) #1 SMP PREEMPT Thu Feb 23 16:10:46 EST 2017 يتم إنشاء مثيل لعملية الملاكم:

> .Boxer /etc/rc beginning تحديد QEMU لهذه البيئة المستضافة وإضافة محرك أقراص ROM-DVD:

- scsi 0:0:0:0: Direct-Access ATA QEMU HARDDISK 2.3. PQ: 0 ANSI: 5 [8.308582 ]
	- ata2.01: ATAPI: QEMU DVD-ROM, 2.3.0, max UDMA/100 [8.309031 ]
		- ata2.01: configured for MWDMA2 [8.309521 ]
	- (sd 0:0:0:0: [sda] 8388608 512-byte logical blocks: (4.29 GB/4.00 GiB [8.311612 ]
- scsi 0:0:1:0: Direct-Access ATA QEMU HARDDISK 2.3. PQ: 0 ANSI: 5 [8.312090 ]
	- sd 0:0:0:0: [sda] Write Protect is off [8.312878 ]
	- (sd 0:0:1:0: [sdb] 33554432 512-byte logical blocks: (17.1 GB/16.0 GiB [8.312978 ]

sd 0:0:1:0: [sdb] Write Protect is off [8.313011 ]

sd 0:0:1:0: [sdb] Write cache: enabled, read cache: enabled, doesn't support DPO [8.313021 ] or FUA

scsi 1:0:1:0: CD-ROM QEMU QEMU DVD-ROM 2.3. PQ: 0 ANSI: 5 [8.314286 ] البحث عن ملف معلمات على محرك أقراص التكوين:

Looking for staros\_param.cfg on config driveInitial card type is 64 ...Looking for... .param.cfg on boot1 usb 1-1: new full speed USB device using uhci\_hcd and address 2 [8.414031 ] قم بتعيين معلمات الملف في ملف cfg.param\_staros وتولي الأولوية إذا كان هناك أي تعارض مع القيم المخزنة :boot1/param.cfg/ في

> Found param.cfg in local disk Set 0x40010100 into sn\_cardtype Found staros\_param.cfg in config drive : التركيب:

> > mounting /var/crash from tmpfs...

Detected KVM Guest...

UUID DD2C2139-9E98-4C1B-B87F-83BBD9E8270B... إضافة بطاقات NIC:

loading networking kernel modules...

virtio net...

Selected 1 Queues, Max-Queue = 1, Online CPUs=8 [9.661076 ]

Selected 1 Queues, Max-Queue = 1, Online CPUs=8 [9.663552 ]

vmxnet3...

VMware vmxnet3 virtual NIC driver - version 1.0.25.0-k-NAPI [9.669130 ]

e1000...

e1000: Intel(R) PRO/1000 Network Driver - version 7.3.21-k8-NAPI [9.677388 ]

.e1000: Copyright (c) 1999-2006 Intel Corporation [9.677909 ]

e1000e...

e1000e: Intel(R) PRO/1000 Network Driver - 1.2.20-k2 [9.687631 ]

.e1000e: Copyright(c) 1999 - 2011 Intel Corporation [9.688079 ]

mdio...

ixgbe...

إعداد واجهات الشبكة (NI(:

setting up network interfaces... حجم وحدة الحد الأقصى للنقل (MTU (الداخلي المتغير على VM، من المفترض تمكين IOV-SR:

create vlan interface cpeth1.2111... بدء تشغيل المهمة:

.........waiting for iftask to start

.........waiting for iftask to start بدء التشغيل الرئيسي لتحديد دور CF الرئيسي:

start masterd 1 to decide master CF role بطاقات Broadcards لمعرفة وضع الاستعداد/الرئيسي:

Broadcasting presence to master CF... افحص حزم البيانات كبيرة الحجم: أول إختبار اتصال صغير الحجم، متوسط الحجم، كبير الحجم:

> Pinging(size=56) master slot : card2 Pinging(size=1472) master slot : card2 Pinging(size=6992) master slot : card2

> > !Virtual network connectivity OK

ةمجرتلا هذه لوح

ةي الآلال تاين تان تان تان ان الماساب دنت الأمانية عام الثانية التالية تم ملابات أولان أعيمته من معت $\cup$  معدد عامل من من ميدة تاريما $\cup$ والم ميدين في عيمرية أن على مي امك ققيقا الأفال المعان المعالم في الأقال في الأفاق التي توكير المالم الما Cisco يلخت .فرتحم مجرتم اهمدقي يتلا ةيفارتحالا ةمجرتلا عم لاحلا وه ىل| اًمئاد عوجرلاب يصوُتو تامجرتلl مذه ققد نع امتيلوئسم Systems ارامستناه انالانهاني إنهاني للسابلة طربة متوقيا.